## **SLO Bytes HardCopy**  A publication of the San Luis Obispo PC Users Group Vol. 19 No. 10 October 2003 **September SLO Bytes Meeting Review**, by William Avery

The Early Meeting was simply a question and answer session with our sage explorer of the computing world, Alan Raul. We shared a wide range of topics, beginning at 1 PM, as suggested by members of the audience. Hard drive trays were the first item this month, with Alan noting that there are several varieties, and the older models do not support our newer large hard drives, with their need for 80-pin data cables. So check your tray before trying out a new drive! This does not apply to the USB drives or Serial ATA drives, which have their own special connection requirements. Ralph Sutter commented that some software on "microdrives" are not always compatible from one machine to another, even within the same operating system, as a user moves a tray between machines. Another user commented that with Western Digital hard drives, the single drive setting is different from the master drive setting. With Maxtor and other manufacturers, the master/single settings are equivalent, he reported. Alan commented that he prefers the "CS" - cable select - setting, as long as your operating system and BIOS support it. This eliminates the need to preset the drive as master or slave, and allows the controller to choose which drive will be addressed for a particular drive letter, by virtue of its position on the IDE connecting cable, with the end connector as the primary drive, and the middle connector as the secondary drive.

Virus issues related to 9/11 were discussed, as were the file extension issues with Windows and Linux. Open Windows Explorer (your local file/directory system) from the Start Button (right click), or My Computer, and go to the View drop down menu, Folder Options, View Tab, and click/select "Show All Files", and un-check "Hide extensions for known file types". This will allow you see any attachment file types by displaying their extensions in their file names, such as ".jpg" for images, or ".doc" for Word documents. Also un-check "Hide protected operating system files", (contrary to Microsoft's suggested policies). Alan feels that this is a very important step to guard against the various virus and worm programs which are circulating on the Internet. Once you have done these 3 steps, be sure to also check "Reset all folders" [Win98] or "Apply to all folders" [XP] as a final step. As one member noted, even though she uses Windows Explorer to navigate her file system, do not confuse the Internet Browser, "Internet Explorer" with "Windows Explorer", your file system navigation tool in the Windows operating system!

Nancy Vrooman asked a question about how many times a rechargeable battery can be recharged. Eugene Rheingans responded that it depends on the type of battery, and conditions of use. He suggested contacting the manufacturer or retailer of the battery to determine the limits of its use. Often a worn-out battery will require frequent recharges, or not work properly in its' regular application, such as a laptop, flashlight, or radio. Those batteries must simply be replaced, especially if they are several years old. Computer motherboards often have a critical built-in battery to retain vital settings, and those will cause machine failures, if not replaced before they fail to charge properly. This is a topic for a whole meeting, so I must not try to cover it here, as it was not really discussed in our group.

In current news, Alan noted that Irfanview 3.85 was released in early September, with several new features and improvements. See <http://www.irfanview.com/> for their website, and see <http://www.tucows.com/preview/194967.html> for a review, and [http://digitalspacenet.tucows.com/adnload/194967\\_75076.html](http://digitalspacenet.tucows.com/adnload/194967_75076.html) for a local download. It is a very popular image viewer, and file converter, supporting most available image types. It is a 817K file, which is an executable, stand alone program, without any installer. You pick the appropriate operating system when you download the program, and store it where ever you wish on your hard drive. The program is freeware for private, non-commercial (home) use, and is written by Irfan Skiljan of Nuestadt, Austria. A donation of \$10 cash is suggested to support development, see his website for details.

Alan asked about the 'Blaster" worm, and one member responded that he had been hit. Apparently Microsoft's download site was not hit because it was running Linux! Alan showed us a site which will report the operating system of any selected server on the web. See <http://news.netcraft.com/>

Have you heard about Google Toolbar? Alan showed us the address,<http://toolbar.google.com/> and you may read the details there. It will prevent pop-ups, keep a weblog of sites you visit, and access the Google search engine from any page. Alan suggested you not activate any of the advanced features, or supply credit card information, either. The program will not function if the "Google" option is not checked on the Windows Toolbar properties (right-click on any open gray area on the Toolbar at the bottom of your screen in Windows). It can be un-installed easily if necessary, although Ray Miklas had some trouble with that part of it. The two best features are the Pop-up blocker, and the AutoFill tab, which "enables you to automatically complete forms on the web. Enter your information and it's stored securely on your own computer. When you see yellow-colored form fields on web pages, you can choose to have Google complete the form for you with the information you've entered." As an example, he used the short-cut to the Google image selector, and found Debby Schmitt's picture with her birds! Ralph Sutter's SLO Bytes Internet SIG pictures also were found. We also saw the pop-up blocker in action, with a selected pop-up allowed if you want to see it. If you do not use Mozilla, this might be a good alternative to use with Internet Explorer.

The next to last topic for the early meeting was File Associations, and how to change them. Alan wanted to associate various graphical file image types with either his main image viewer, Irfanview, or an alternate choice for some types, such as ACDSee. [See their web page at [http://www.acdsystems.com/English/index.htm,](http://www.acdsystems.com/English/index.htm) or <http://files.acdsystems.com/english/acdsee/acdsee.exe> for a free trial download.]

Finally, we reviewed the latest release of Eudora, Version 6.0, the Windows Email program. Alan wanted to give his impressions of the three various versions, which are the Sponsored mode, the Paid mode, or the Lite mode. The default modes include a sound alert which must be turned off, and a attachment download folder which is hard to find. The preview pane is on by default, so attachments are opened automatically. We had a group of Eudora users who defended their favorite program, and Alan was the one asking questions. Ray Miklas is one member who will help you understand it, if you just ask. The blue file bar allows easy access to all messages, and on-line help is also available.

Our coffee/tea klatch was a welcome break, as Nancy Vrooman and Peter Stonehewer hosted the social SIG in the auxiliary meeting room. They provide hot drinks and cookies galore, while the members catch up on the past month's news.

The Main meeting opened at 2:30 pm, with Ray Miklas and Guy Kuncir introducing our main speaker, Steven Boothe, a returning guest. He covered the highlights and features of Mozilla Version 1.4, the latest open-source browser for Windows, Linux and Mac OS.

We also discussed the interest of some members in forming a Special Interest Group for Front Page, the Microsoft HTML editor. About 3-4 people seemed willing to try this activity, and Gary Docherty agreed to run the exploratory meeting to see the direction the SIG would like to pursue. Send an email to Gary (HgaryD $\omega$ aol.com) to express your interest.

The HTML/Internet SIG will try an experiment in posting some audio on the club website. See <http://htmlsig.slobytes.org/howto/wavtomp3.html>The program to do this with is called Musicmatch Jukebox Basic, which converts ".wav" audio files to ".mp3" files, a highly compressed form of sound file. For a download of this program, see

http://www.musicmatch.com/download/free/?OS=pc&MODE=input&DID=&OEM=MMD. This uses a download manager program to control the installation process. They offer a direct download file at another location. [See the link on their download page: "directly download the installation file" - "to manually install by skipping the MUSICMATCH download manager."]

- Note: - (I had an error using the download manager, and the file was 10.68 MB. Took me more than half an hour on a dial-up download with a 53.3KB connection). I tried the direct link, which was 11.079KB, and also took over half an hour, on the same connection. I still got the same error, ["Incompatible version of the RPC stub"] which may have been related to my older computer (running 133 MHz). Listed on the Tech Support Page are the program's "System Requirements: Pentium Class 300MHz processor or better", "Windows 98/Me/NT/2000/XP, 96 MB RAM" - "(32 MB for Win98), 50 MB hard drive space (400 MB recommended for radio usage)," video display card, sound card, Microsoft Internet Explorer 5.0 or later." - I'll try again some other time with a better machine.

Also available was a review copy of Adobe Premier, Version 6.5, a video file editor, through Ralph Sutter, who has arranged for a trial with Steve Boothe, who will use it next month and let us know how it goes.

Finally, we turned our attention to Mozilla, and Steve Booth's presentation. He is a local PC expert who lectured us on Internet Security the last time he visited our club. He wants users to regain control of their PC's in all areas of operation, and your browser is one of the most important application programs. Mozilla is written by volunteers, using the open-source style of program development, where anyone can adapt or correct or improve a program by publishing their modifications through the GNU licensing project.

This process is explained by the Mozilla website, <http://www.mozilla.org/> As they describe it: "The Mozilla Foundation is a new non-profit organization that will serve as the home for mozilla.org. As before, mozilla.org will coordinate and encourage the development and testing of Mozilla code." Steve outlined the features of the current version 1.4, and the current release candidate (RC), Version 1.5-RC-1, which he particularly likes.

Email and newsgroups are handled by a Netscape - like Mail program which features excellent organizational tools, and control over mail reading and composition operations. Cookie control and popup window suppression are well implemented in this program, as Steve demonstrated. In shopping cart applications, cookies may be useful, so you can control the extent to which they are used. He asked how many members had received viruses in their mail, and how many had problems or damage related to those intrusions. Lots of hands went up in response to these questions. One area which allows these bugs to do their dirty work is the acceptance of HTML e-mail, as opposed to text only messages. Mozilla will allow better control over this aspect of your email activities.

The need for network security was re-expressed by Steve, who suggests a firewall program, such as Zone Alarm, (30-day free trial of Version Pro4.0 - download at: <http://www.zonelabs.com/store/content/home.jsp>), or Kerio Personal Firewall, <http://www.kerio.com/kerio.html> with the 30-day home-use trial download site at: [http://www.kerio.com/kpf\\_download.html](http://www.kerio.com/kpf_download.html) (The latest version is Ver.2.15, 05/09/03.) It can block the Blaster worm, for WinXP users, and prevent other intrusions as well.

The problem of 1-pixel images, which can collect data from your machine, can be eliminated with Mozilla, Steve noted. You can not see these "bugs" on a website, but they will report data to a server without your knowledge. Another new development in this spyware area is the use of "Flash" programs as advertising, like pop-up windows. Mozilla addresses this problem also. He installed the flash plug-in to

view technical presentations on ZDNet, as an example of a positive application of flash technology. Adding flash control to Mozilla allowed this instance to work, while blocking an unwanted advertising flash program.

Next we looked at the Mozilla Mail reader, and Composer for HTML web pages. In the mail reader, the address book can import CSV lists of names and associated data, as well as Eudora, and text files. The new standalone mail application is Thunderbird, and the separate browser is Firebird, a lean-and-mean rule database to spot certain mail by it's characteristics. including sender's address(es), or subject(s). In combination with ISP filters, the incoming message stream is almost entirely useful personal mail. Spell checking is also available for outgoing compositions, and you can teach it your words, as you go along. This is the same as Netscape Messenger, which is the program I use for both my home, and work, computers.

We ended with an additional discussion of Kerio vs Zone Alarm firewall protection, and Steve also noted that either software and/or hardware solutions are good options, but neither of these is definitely not an option anymore.

The final event of our meetings is a raffle for door prizes donated by local vendors, and other members. Marvin won a game, from the kid's cereal boxes! A calculator was given to another lucky winner, as was a copy of McAfee Virus Scan. We put away the chairs, locked up the hall and went home!

----------------------------------------------------------------------------

#### **President's Message**

At 1 PM Alan will moderate a computer question/answer session. If a definite topic becomes available it will be posted on the SLO Bytes web site just before the meeting.

Some interesting web links:

- - - - - - Historical Morro Bay, California for Old-timers....(and you too) <http://www.oldmorrobay.com/>

- - - - - - Microsoft Windows Desktop Products History - An interesting look at the past and present Microsoft operating systems. <http://www.microsoft.com/windows/WinHistoryProGraphic.mspx> -----------------------

**At 2:30 PM, our featured speaker will be Dennis Johansen,** a San Luis Obispo business man. He will be speaking about the Technology Transitions in Digital Photography.

There are almost daily changes in digital photography technology. We try to stay up with the changes as best we can and several industry magazines help by providing information about innovations months in advance. Knowledge of this field is something that must be constantly refreshed. For example, it was only a week or two ago that our speaker had his first chance to see and hold the E-1, the Digital SLR recently released by Olympus. In his talk, Mr. Johansen will provide us a "snapshot" of the technology that is the current basis of this rapidly changing industry.

Dennis Johansen is the owner of Jim's Campus Camera in downtown San Luis Obispo. Jim's is now beginning its 32nd year of operation in San Luis Obispo, and is the largest and best-equipped camera store on the central coast of California. Jim's has been selling digital cameras for six years. Olympus, Nikon, Canon, and Minolta brands make up the selection of about 25 models on hand at any one time.

Jim's also sells the popular Nikon D-100 and Canon D-10, the new Canon Digital Rebel SLR cameras, and lenses.

-----------------------

**Our featured speaker at the 2 November SLO Bytes meeting will be Gene Barlow.** Gene is the President of User Group Relations, Orem, UT, whose presentation (a tutorial) will address "Approaches to Backing-up Your Hard Drive". Gene will be keying his presentation to capabilities available in the latest PowerOuest products, particularly those in Drive Image v 7, V2i Protector 2.0 and Partition Magic v 8. We are always happy to have Gene on his annual SLO Bytes visit!

-----------------------

You are invited to take advantage of the **money saving offer that KCBXnet (aka Slonet)** is extending to all current and future members of SLO Bytes. If you chose to subscribe to KCBXnet as your dial-up ISP, you and SLO Bytes will benefit. You will be billed only \$17/month and SLO Bytes will receive \$2/month from KCBXnet. Check out our web site's Announcements [http://www.slobytes.org](http://www.slobytes.org/) for further details.

-----------------------

Continue to bring any **used ink-jet printer or toner cartridges** to our meeting. We collect them (at Marvin's table) and turn them over to "Make A-Wish Foundation" who generate much needed funds for their organization by refurbishing and selling them.

-----------------------

**Note:** Two of our members thanked me for forwarding the "[kcbxnet-users] Anti-Virus Precautions" email to all of you but they did not know how to turn-off the Preview Pane in Outlook Express. Here it is: In Outlook Express, click on "View" drop-down menu, click on "Layout..." and then de-select "Show preview pane", Now click on "OK" and you're done.

--Ray Miklas ----------------------------------------------------------------------------

## **Linux Moves In**

By Guest Columnist, **Orv Beach, VP, Simi-Conejo Linux Users Group** 

An 'operating system' is the collection of software programs that runs computers, including your PC. Once upon a time it seemed like it was inevitable that everyone would use Microsoft software everywhere. How things can change in a few short years! The increasing utility and usability of Linux have caused many people to take a serious look at it. Those looks have led to an explosion in the use of Linux. The robustness and openness of this twelve-year old software 'phenomenon' are well known in the computing community. Uptimes of over a year are considering unremarkable when a computer is running Linux.

Originally used mostly as a server platform, Linux has improved so much over the last couple of years that many companies are now looking to deploy it on the desktop. The GUI (Graphical User Interface) has improved in usability and looks like "eye candy". Its increasing ease of use, and simplified installation and configuration, are making it more attractive for home desktops, too.

Unlike Microsoft OSs, many applications you'd need to buy come with Linux. Things like OpenOffice, a complete suite of great desktop apps compatible with MS Office; a great graphics program GIMP, to rival

Photoshop, and many other applications all come with the CD's, at the same low, low price! When you do a Linux installation they're all installed, and can be found on the menus for your use.

Yes, Linux is inexpensive. It can be had for as nothing, by just downloading the ISO (CD) images from the net. See your favorite search engine for sites you can download Red Hat Linux from. Or, if you're relatively inexperienced, buying a copy of a Linux distribution at your local store is a good way to start, as you get some great documentation with the CD's.

There are specialized versions of Linux, too. If you're interesting in trying Linux, you can do so without even loading it on your hard disk. Knoppix Linux is a Linux that runs right off of a CD. Buy running it, you can get your feet wet with Linux without making a commitment. Knoppix Linux is found at <http://www.knoppix.net/>. Others are designed to run strictly as a firewall for your household. They're fast and easy to install and configure. Search google for Smoothwall, IPCop, or ClarkConnect; I use the latter, and it was fast and easy to install and configure. I burned a CD, booted an old PC with it, answered a couple of questions about what type of incoming line I had (PPPoE, DHCP or static IP?) and turned it loose. Twenty minutes later it was up and running, protecting my household network!

What kind of hardware do you need to run Linux? In the famous words of Anonymous, "it depends". If you just want to use an old PC as a firewall, you'll need a PC with two Network Interface Cards (they don't have to be PCI, but it's easier if they are). The firewall will run nicely on a Pentium 100 with 32 Megabytes of RAM and 500 Megabytes of disk space.

On the other hand, if you want to run a workstation, with a high resolution screen with deep color depth, it takes more CPU power to move those windows around on the screen. Still for good performance Linux doesn't require as much horsepower as WindowsXP (for example). Good results can be had with a 600 Mhz PC, 128 Megs of RAM, and 3-4 Gigabytes of disk space (a bit more if you go crazy and click on "load everything").

And if you aren't comfortable with the idea yet of switching out your whole operating system, you can load Linux alongside of Windows on your hard disk, and dual-boot into the OS you want to use.

And if you're still not comfortable with Linux, but do want to experiment with Open Source software in the comfort of your Windows computer, you can: OpenOffice is available for Win32 as well as Linux [http://www.openoffice.org](http://www.openoffice.org/). GIMP, the Photoshop replacement has been ported to Windows. <http://www.wingimp.org/>, and GAIM, the GNU Instant Message program that's compatible with AIM, is found at [http://gaim.sourceforge.net](http://gaim.sourceforge.net/). It's improved so much recently that many people prefer it over AIM. It's also multi-lingual, speaking AIM, ICQ, MSN, and several other instant messaging protocols.

And if you burn CD's with these programs, feel free to share them with your friends; they're under the GPL (General Public License), and can be legally copied.

If you start working with Linux and need help, there are many LUGs (Linux Users Groups) around the Southland. Their members are happy to give you a hand. You can find your local LUG at <http://www.ssc.com:8080/glue/groups/> .

Additionally, the Southern California Linux Exposition, a non-profit, community organization, holds SCALE (the SoCAl Linux Expo) every year. SCALE is a show where commercial Linux vendors, Linux enthusiasts, and academia demonstrate the many facets and features of Linux to the public. The first SCALE was held last November, and was a raging success. So much so that the 600 attendees overflowed USC's Davidson Conference Center. Pictures and an article about SCALE are here: <http://socallinuxexpo.com/past/2002/pictures/index.php>.

SCALE2X will be November 22nd, at the Los Angeles Convention Center. For up to the minute information, including complete lists of speakers and their bios, and sponsor info, check [http://www.socallinuxexpo.com](http://www.socallinuxexpo.com/).

Try out Linux. But be warned, it's seductive in its power and utility!

Orv Beach orv@orvsplace.net

----------------------------------------------------------------------------

#### **Webmaster's Comments**

Setting up your profile on the SLO Bytes Bulletin Board By Ralph Sutter

You will find the bulletin board at [http://users.boardnation.com/~slobytes.](http://users.boardnation.com/~slobytes)

If you are already a registered user, enter your User name and Password. If you are a first time user, you must register before you can access the bulletin board. Register by clicking on the word "here" in the line that reads "Please login below or click here..."

Click on the Profile button on the toolbar. It is the fourth icon across the top of the screen.

Enter your current password in the first window. IMPORTANT: If you skip this step, whatever profile you create will not be saved.

You are not required to enter any information in the profile other than your user name and your password. If you wish to personalize your profile, you may choose additional options.

**Additional information:** Gender, Birthday, Location: Presumably this information is self-explanatory.

**Website title:** You must enter a title for your web site if you provide the URL in the following window.

**Website URL:** Enter the appropriate information here. If you enter [www.mysite.com](http://www.mysite.com/) or mysite.com, Boardnation will automatically change the entry to [http://www.mysite.com.](http://www.mysite.com/) It does the same when you enter the URL for your photo in the section below.

**ICQ, AIM, YIM:** If you use these services, enter your appropriate identification information in the windows provided.

**Personal text:** The text that you enter here will appear below your picture (option immediately following) when you post on the SLO Bytes Bulletin Board.

**Personalized Picture:** You may choose one of the images built in to the bulletin board. If you want to use your own image, check the box, "I have my own pic" and enter the URL for your picture. The image must be located on a web site. You cannot specify a location on your computer. If you wish, you may email me a photo of yourself. I will store it on the SLO Bytes web site and sent you the URL. The recommended size for images is approximately 100 pixels wide by 120 pixels high. I will resize your image if necessary.

**Preferences:** Choose password: When you create your initial profile, you must choose a password. If

you wish to change an existing password, do so in this section.

**Time format:** This option allows you to adjust the time that displays on the bulletin board posts to match local time. I have already set it for the San Luis Obispo area. Do not make any changes unless you will be accessing the SLO Bytes Bulletin Board from out of the Pacific Time Zone. Any change that you make will only affect the time that you see. It does not affect other bulletin board users.

**Signature:** Type a signature in the window provided. It may contain up to 300 characters. YaBBC code (simplified html code) is allowed in your signature.

**Secret Question:** Enter a question and answer here to facilitate retrieving lost passwords.

**Posts:** The information displayed here is not user-configurable.

Click Change profile to save your changes. Remember that you must have entered your password in the first window in order for the changes to take effect.

Ralph Sutter SLO Bytes HTML SIG Leader ----------------------------------------------------------------------------

# **Editor's Recommended Readings**

In the not too distant past the HardCopy used to print articles of general interest by various writers gleaned through perusals of newsletters of various other computer clubs. This was an accepted practice as long as the authors and their clubs were identified. It also added to the interest of the HardCopy but on occasion it added to the page count and therefore the cost of reproduction of the printed newsletter. Our reproduction and mailing costs sometimes amounted to more than \$200 a month.

I took over the editorship shortly after Bob Ward resigned it and, thinking that it would be nice to continue the "guest writer" practice, I included several articles in a first draft. I was advised that they resulted in a newsletter that was too long. This seemed inconsequential since by that time we had abandoned the printed/mailed distribution in favor of e-mailing the newsletter to our members and continued to post it on our website. Distribution costs plunged to ZERO. We however decided to search the web for interesting articles and provide links for our readers to go to find and access this material if they wished.

I now propose to resume inclusion of "foreign articles". However, I will describe the procedure for you to search the web to find a virtual treasure chest of information about computers, software, and equipment in the newsletters of computer clubs, nation wide and in foreign countries as well.

The Association of PC Users Groups at <http://cdb.apcug.org/loclist.asp> compiles a worldwide listing of computer clubs. Use this URL to access their home page. When you select a state or a country you will see a page or pages listing PC clubs in that area and links to their home pages. Click one and you will be there. I just went to the home page of the Melbourne, Australia PC Users Group and clicked on "PC Update". There I was able to access their magazine back as far as 1984. "Try it, you'll like it." The link is not a URL. You'll find the URL in the address block on your browser. I suggest you store the above URL in your favorites. ----------------------------------------------------------------------------

## **Editor's note:**

If you have any comments, suggestions, wants, don't wants, beefs and/or ????, please e-mail me at

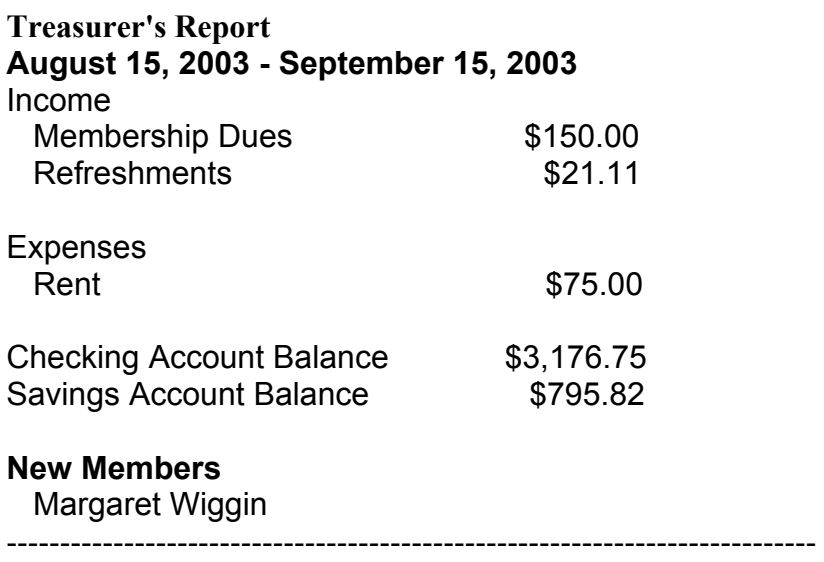

----------------------------------------------------------------------------

## **Club Information and Meeting Times**

**SLO Bytes**, a PC Users Group dedicated to educate its members in the use of personal computers, digital devices and software, meets on the first Sunday of each month at the Independent Order of Odd Fellows (IOOF) Hall at 520 Dana Street, San Luis Obispo. All meetings are open to the public at no cost. Special interest groups meet from 1 to 2:00 PM and guest speaker presentations begin at 2:30 PM. Contact Guy Kuncir (489-1395, gkuncir@charter.net) or visit [www.slobytes.org](http://www.slobytes.org/) for additional information about SLO Bytes and the scheduled presentation.

-----------------------

**HardCopy** is a monthly publication of SLO Bytes PC Users' Group located in San Luis Obispo, California. Information in this Newsletter is derived from both our own membership and other PC User Group Newsletters. The purpose of this publication is to inform our members of meetings and provide information related to the use of PCs and various Operating Systems.

-----------------------

**Membership**: Dues are \$25 per year. Full membership entitles you to our monthly newsletter via email, technical assistance, raffle gift drawing at the end of the meetings, a voice in the affairs of the club, and comradeships.

-----------------------

**Article Submission**: Deadline for submission of articles is the 20th of each month. Articles should be Emailed to the editor at junate@charter.net. -----------------------

**Disclaimer**: Neither SLO Bytes PC Users' Group, its officers, editors, or contributors to this newsletter assume liability for damages arising out of this publication of any article, including but not limited to the listing of programming code, batch files and other helpful hints. Articles from this newsletter may be reprinted by other user groups if credit is given to both the author and newsletter from which it was taken. Reproduction of articles with a specific Copyright notice is prohibited without prior permission from the original author.

-------------------------

## **Outside Special Interest Groups (SIGs)**

**HTML/Internet SIG** normally meets at 6:30 PM on the Monday following our Sunday General Meeting at Ralph Sutter's home in Arroyo Grande. Call Ralph at (805) 489-8678 for directions

**Linux SIG** normally meets on Thursday at 6:30 PM (following our Sunday's General Meeting) at KCBX.net [a.k.a. SLONET] Training Center, 4100 Vachell Lane, SLO. ----------------------------------------------------------------------------

# **SLO Bytes Officers/Volunteers**:

Ray Miklas (President) rmiklas@pacbell.net Guy Kuncir (V.P./Programs) gkuncir@charter.net Marvin Baxendale (Treasurer/Membership/Publishing) mbaxendale@charter.net Ralph Sutter (Secretary/Webmaster/HTML-Internet SIG) rsutter@pw-x.com Bill Avery (Contributing Columnist/Win95/98 SIG) wavery@slonet.org Alan Raul (General SIG/Linux SIG) Nancy Vrooman (Refreshments) Peter Stonehewer (Refreshments) Nate Wallenstein (Editor and contributing columnist) junate@charter.net Ken Stilts (Set-up/Clean-up) Cliff Buttschardt (Set-up/Clean-up) John Enos (Set-up/Clean-up) Bill Palmerston (Set-up/Clean-up) ----------------------------------------------------------------------------

**SLO Bytes Website** [www.slobytes.org](http://www.slobytes.org/)